## **BAB IV**

# **ANALISIS DAN RANCANGAN SISTEM**

### **4.1. Analisis Permasalahan**

Langkah-langkah yang dilakukan dalam pembuatan perangkat lunak adalah sebagai berikut:

- a. Mendeskripsikan secara global perangkat lunak dan interaksinya dengan entitasentitas luar.
- b. Mendefinisikan fungsi-fungsi utama yang harus dimiliki oleh perangkat lunak.
- c. Menentukan keterkaitan antara fungsi dengan membuat diagram alir data.
- d. Menentukan kebutuhan data baik data input maupun data output.
- e. Menentukan antar muka sebagai fasilitator antara user untuk berinteraksi dengan perangkat lunak.

#### **4.1.1. Analisis Masalah**

Pada saat melakukan pendaftaran untuk pendakian gunung di Jawa Timur, maka para pendaki perlu melakukan beberapa proses pendaftaran mulai dari mendata diri sampai melakukan pembayaran. Terkadang dihari-hari tertentu pendaftaran pun mengantri cukup panjang diloket pendaftaran, sehingga pendaki menunggu beberapa lama untuk mendaftarkan diri. Apalagi di beberapa pendakian gunung terdapat beberapa kuota pendaki perharinya. Untuk mengatasi masalah tersebut diperlukan aplikasi yang memudahkan para pendaki melakukan pembookingan untuk menentukan tanggal pendakian sebelum habisnya kuota serta melakukan pendaftaran dan transaksi dengan mudah. Aplikasi ini akan memudahkan para pendaki untuk melakukan proses sebelum melakukan pendakian gunung.

#### **4.1.2. Analisis Data**

Data yang digunakan pada sistem ini adalah data informasi gunung mulai dari harga masuk, kuota yang di sediakan tiap harinya, dan juga informasi mengenai gunung pendakian di Jawa Timur.

## **4.2. Fungsi Utama Perangkat Lunak**

Fungsi utama dari perangkat lunak ini adalah:

- a. Dapat melakukan pendaftaran dengan booking online pendakian gunung di Jawa Timur.
- b. Dapat memberikan informasi kepada pengguna tentang informasi pendakian gunung, pendaftaran dan jumlah kuota pada saat melakukan pembookingan.

#### **4.3. Perancangan Sistem**

Perancangan sistem bertujuan untuk memberikan gambaran perencanaan sistem yang akan dibangun atau dikembangkan. Dalam tahap ini juga akan diberikan gambaran mengenai alur informasi dan proses dalam sistem. Berikut ini langkah-langkah yang akan dilakukan dalam perancangan sistem.

### **4.3.1.** *Flowchart* **Sistem**

*Flowchart* sistem adalah penggambaran secara grafis dari langkah-langkah dan urutan-urutan prosedur dari suatu program. *Flowchart* menolong analisis dan programer untuk memecahkan masalah kedalam segmen yang lebih kecil dan menolong dalam menganalisis alternatif-alternatif lain dalam pengoperasian program. Berikut ini gambaran dari *flowchart* sistem yang akan dibuat.

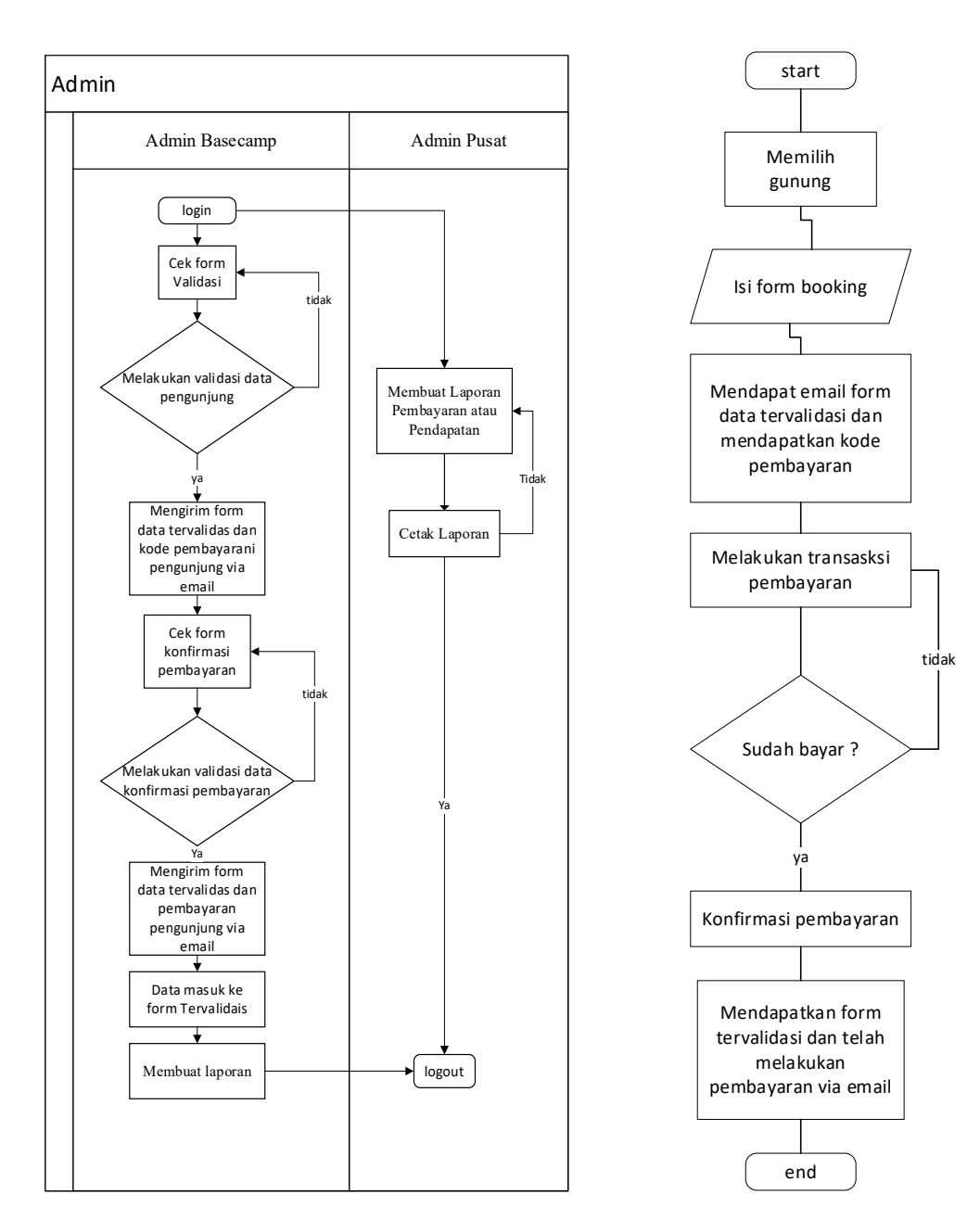

Gambar 4.1. Flowchart sistem Admin Gambar 4.2. Flowchart sistem User

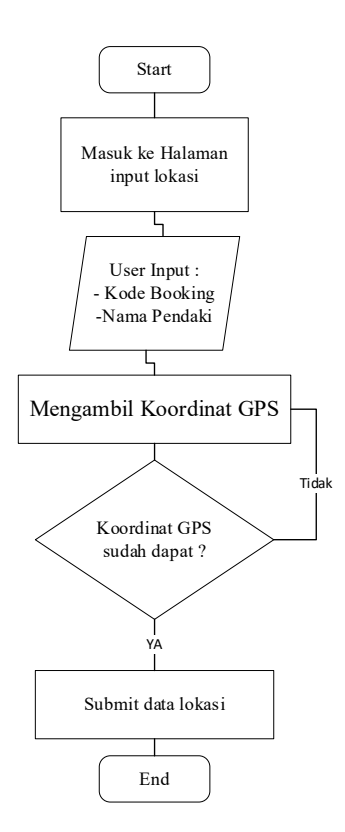

Gambar 4.3. Flowchart Sistem Koordinat Lokasi

## **4.3.2.** *Entity Relationship Diagram* **(ERD)**

*Entity Relationship Diagram* atau ERD adalah suatu diagram yang menggambarkan susunan tabel beserta atribut-atributnya dan menentukan relasi antar tabel. ERD juga menerangkan relasi antara atribut dengan tabelnya, dimana atribut mempunyai fungsi untuk mendeskripsikan karakteristik dari tabel tersebut.

Berikut ini gambaran ERD dari sistem yang akan dibuat:

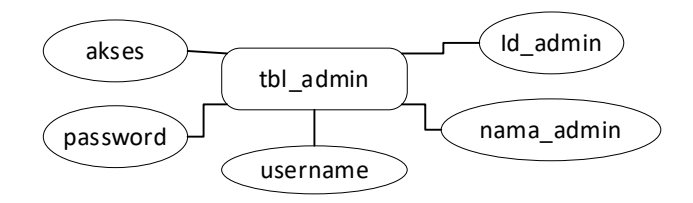

Gambar 4.4. ERD Admin

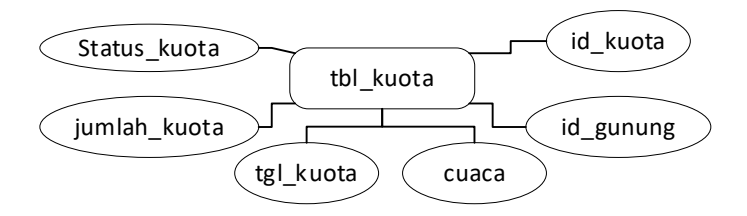

Gambar 4.5. ERD Kuota

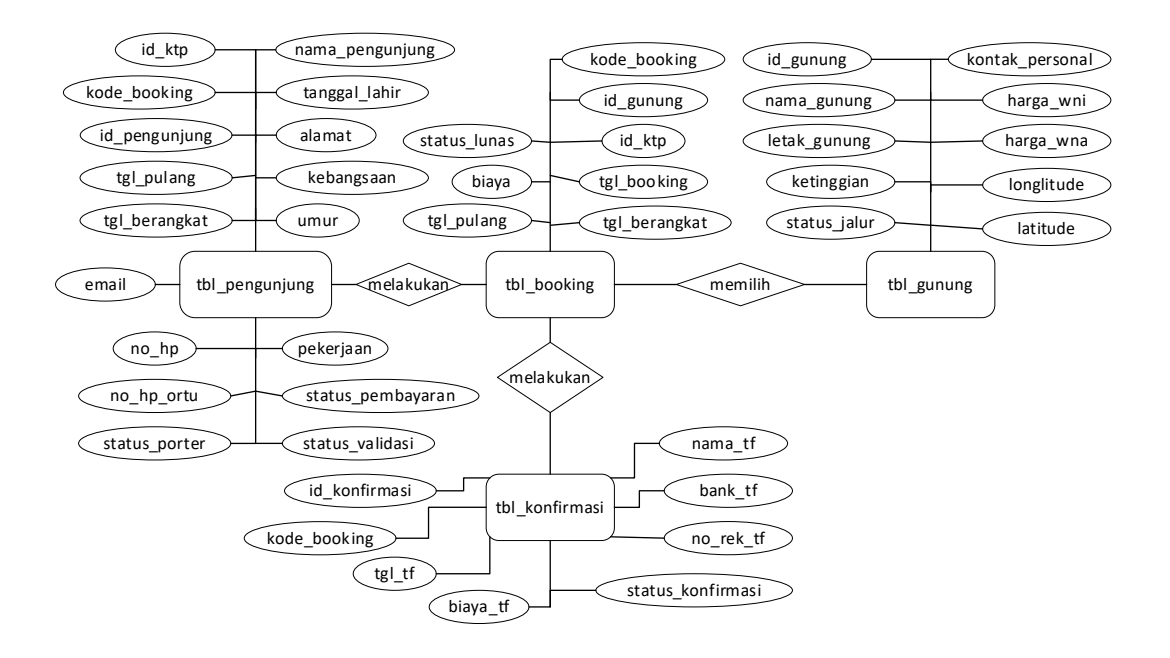

Gambar 4.6. ERD Booking

Berikut ini penjelasan dari ERD diatas:

- 1. Entittas Admin, berisi data admin basecamp dan admin pusat.
- 2. Entitas Kuota, berisi data jumlah kuota yang masih tersedia ataupun tidak dan juga kondisi cuaca yang tersedia.
- 3. Entitas Booking, berisi data booking yang dibutuhkan untuk sistem.

### **4.3.3.** *Data Flow Diagram* **(DFD)**

*Data flow diagram* yang disingkat DFD atau diagram arus data adalah suatu diagram yang menjelaskan tentang aliran data di dalam suatu sistem. Dalam sistem ini, terdapat beberapa level DFD yang dijelaskan dibawah ini.

#### **4.3.3.1.** *Context Diagram* **(CD)**

*Context Diagram* (CD) atau Diagram konteks adalah tingkatan DFD yang paling tinggi. Diagram ini menggambarkan aliran data pada sistem secara global. menurut Afyenni, Diagram konteks harus menggambarkan satu proses saja, tidak boleh lebih, dan tidak menggambarkan data store (2014). Diagram konteks ini juga menggambarkan kesatuan luar (*external entity*) dengan sistem secara umum. Berikut ini gambaran dari diagram konteks sistem yang akan dibuat:

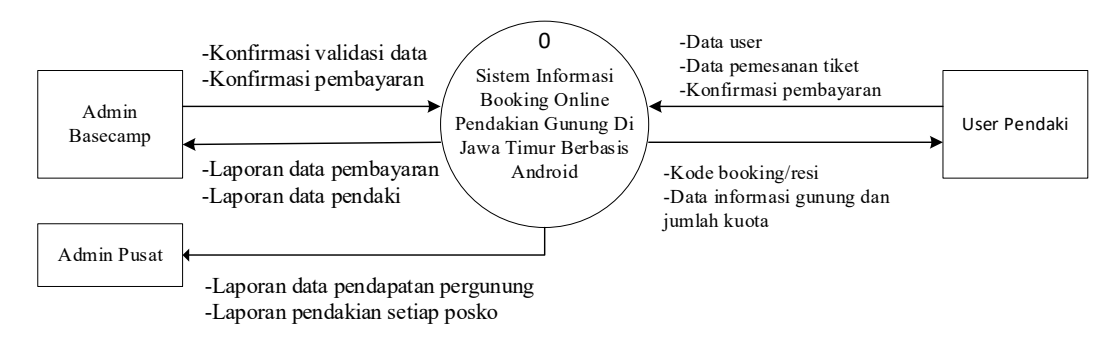

Gambar 4.7. Context Diagram

Penjelasan gambar diagram konteks adalah sebagai berikut:

- a) Admin basecamp dan admin pusat melakukan konfirmasi data dan melihat laporan yang telah dibuat oleh user pada sistem informasi booking online pendakian.
- b) Admin basecamp dan admin pusat melihat laporan yang ditampilkan oleh sistem.
- c) User melakukan input data yang tersedia untuk melakukan booking online.
- d) Sistem menampilkan node yang dilakukan oleh user.

#### **4.3.3.2.** *Data Flow Diagram* **Level 0 (DFD 0)**

*Data Flow Diagram* level 0 atau DFD 0 adalah sebuah DFD yang menjabarkan proses-proses yang ada didalam diagram konteks. Berikut ini gambaran dari DFD 0 dari sistem yang akan dibuat.

![](_page_6_Figure_0.jpeg)

Gambar 4.8. DFD Level 0

Penjelasan gambar DFD Level 0 adalah sebagai berikut:

1. Proses booking online user

Proses ini dilakukan user untuk menginput data pendaftaran bookingan online yang akan dimasukkan ke sistem informasi untuk ditindak lanjuti admin bascamp.

2. Proses cek kuota pendakian

Proses cek kuota pendakian ini dilakukan oleh user untuk mengecek berapa banyak jumlah kuota yang masih tersedia oleh sistem.

3. Proses konfirmasi validasi admin

Proses konfirmasi validasi ini dilakukan oleh admin basecamp untuk proses kelanjutan dari user yang sudah terdaftar. Proses ini akan dilakukan terus sampai selesai.

4. Proses laporan

Proses laporan ini berguna untuk admin basecamp dan juga admin pusat, yakni menampilkan laporan pendapatan pada setiap gunung. Dan juga menampilkan data user yang akan melakukan pendakian.

#### **4.3.3.3.** *Data Flow Diagram* **Level 1 (DFD 1)**

DFD Level 1 merupakan proses lanjutan dari context diagram, dalam level 1 data dijelaskan lebih rinci.

![](_page_7_Figure_2.jpeg)

Gambar 4.9. DFD Level 1

### **4.4. Rancangan Antar Muka**

Tahap selanjutnya rancangan tampilan dalam sistem informasi pengelolaan data booking online berbass android pendakian di jawa timur,

Rancangan tampilan adalah salah satu kriteria penting dari antarmuka adalah tampilan yang menarik. Karena seseorang pengguna biasanya tertarik untuk mencoba sebuah program aplikasi dengan terlebih pada suatu tempilan yang ada dihadapan matanya.

#### **4.4.1. Halaman Login Admin**

Halaman login admin ini merupakan halaman hak akses admin basecamp dan admin pusat untuk masuk kedalam halaman utama admin, didalam halaman login dibutuhkan username dan password untuk memverifikasikan kebenaran kepemilikan hak akses. Untuk lebih jelasnya dapat dilihat pada gambar 4.10.

![](_page_8_Figure_2.jpeg)

Gambar 4.10. Halaman Login Admin

### **4.4.2. Halaman Utama Admin Basecamp**

Halaman utama admin basecamp dalam sistem ini adalah suatu halaman yang berguna untuk mengakses keseluruhan menu dalam sistem ini. Halaman utama akan muncul setelah pengguna melewati halaman Login. Berikut ini gambaran halaman utama dari sistem ini.

| Admin Pendakian<br>Selamat Datang | PETA GUNUNG DI JAWA TIMUR | Logout |
|-----------------------------------|---------------------------|--------|
| Admin                             |                           |        |
| Dashboard                         |                           |        |
| Pendaki •                         |                           |        |
| Form Tervalidasi                  | Maps                      |        |
| Form Kuota                        |                           |        |
| Peta Pendakian                    |                           |        |
| Laporan                           |                           |        |

Gambar 4.11. Halaman Utama Admin basecamp

#### **4.4.3. Halaman Form Validasi Admin Basecamp**

Halaman form validasi admin basecamp dalam sistem ini adalah suatu halaman yang menampung data booking dari pengunjung untuk dilakukannya validasi. Jika data yang di inputkan benar langsung divalidasi, jika tidak maka sebaliknya. Berikut ini gambaran halaman form validasi admin dari sistem ini.

![](_page_9_Figure_2.jpeg)

Gambar 4.12. Halaman Form Validasi

#### **4.4.4. Halaman Form Konfirmasi Pembayaran**

Halaman form konfirmasi pembayaran dalam sistem ini adalah suatu halaman yang menampung data booking dari pengunjung untuk dilakukannya validasi. Jika data yang di inputkan benar langsung divalidasi, jika tidak maka sebaliknya. Berikut ini gambaran halaman form validasi admin dari sistem ini.

![](_page_10_Figure_0.jpeg)

![](_page_10_Figure_1.jpeg)

## **4.4.5. Halaman Form Tervalidasi**

Halaman form tervalidasi basecamp dalam sistem ini adalah suatu halaman yang menampung data booking dari pengunjung yang sudah melakukan semua proses pembookingan. Berikut gambaran halaman form tervalidasi admin dari sistem ini.

![](_page_10_Figure_4.jpeg)

Gambar 4.14. Halaman Form Tervalidasi

### **4.4.6. Halaman Form Kuota Basecamp**

Halaman form kuota basecamp dalam sistem ini adalah suatu halaman yang menampung data jumlah batas kuota pengunjung dari tanggal 1 hingga tanggal 31 sudah ditentukan oleh admin. Berikut ini gambaran halaman form validasi admin dari sistem ini.

![](_page_11_Figure_2.jpeg)

Gambar 4.15. Halaman Form Kuota Basecamp

#### **4.4.7. Halaman Peta Pendakian Basecamp**

Halaman peta pendakian basecamp dalam sistem ini adalah suatu halaman yang menampung data koordinat pendaki. Berikut ini gambaran halaman peta pendakian basecamp dari sistem ini.

![](_page_11_Picture_155.jpeg)

4.16. Halaman Peta Pendakian Basecamp

### **4.4.8. Halaman Laporan Pendapatan Basecamp**

Halaman laporan pendapatan basecamp sistem ini adalah halaman yang melaporkan pendapatan yang diperoleh dalam satu bulan oleh admin. Berikut ini gambaran halaman laporan pendapatan dari sistem ini.

![](_page_12_Picture_133.jpeg)

![](_page_12_Figure_3.jpeg)

### **4.4.9. Halaman Utama Admin Pusat**

Halaman utama admin pusat dalam sistem ini adalah suatu halaman yang berguna untuk mengakses keseluruhan menu dalam sistem ini. Halaman utama akan muncul setelah pengguna melewati halaman Login. Berikut ini gambaran halaman utama dari sistem ini.

| Admin Pendakian<br>Selamat Datang | PETA GUNUNG DI JAWA TIMUR | Logout |
|-----------------------------------|---------------------------|--------|
| Admin                             |                           |        |
| Dashboard                         |                           |        |
| Form Kuota                        | Maps                      |        |
| Peta Pendakian                    |                           |        |
| Laporan                           |                           |        |

Gambar 4.18. Halaman Utama Admin Pusat

#### **4.4.10. Halaman Form Kuota Pusat**

Halaman form kuota pusat dalam sistem ini adalah suatu halaman yang menampung data jumlah batas kuota pengunjung dari tanggal 1 hingga tanggal 31 sudah ditentukan oleh admin. Berikut ini gambaran halaman form validasi admin dari sistem ini.

| Admin Pendakian         | Data Kuota Pendaki | Logout |
|-------------------------|--------------------|--------|
| Selamat Datang<br>Admin |                    |        |
| Dashboard               |                    |        |
| Form Kuota              | Halaman Form Kuota |        |
| Peta Pendakian          |                    |        |
| Laporan                 |                    |        |

Gambar 4.19. Halaman Form Kuota Pusat

### **4.4.11. Halaman Peta Pendakian Pusat**

Halaman form peta pendakian pusat dalam sistem ini adalah suatu halaman yang menampung data koordinat pendaki. Berikut ini gambaran halaman form peta pendakian dari sistem ini.

![](_page_13_Picture_135.jpeg)

Gambar 4.20. Halaman Peta Pendakian Pusat

#### **4.4.12. Halaman Laporan Pendapatan Pusat**

Halaman laporan pendapatan pusat sistem ini adalah halaman yang melaporkan pendapatan yang diperoleh dalam satu bulan oleh admin. Di halaman

laporan ini terdapat dua laporan, yaitu laporan pendapatan dan laporan pembayaran. Laporan pendapatan yaitu laporan pergunung, sedangkan laporan pembayaran itu mencangkup seluruh pembayaran semua gunung yang tersedia di sistem. Berikut ini gambaran halaman laporan pendapatan dari sistem ini.

| Admin Pendakian         | Laporan Pendapatan | Logout |
|-------------------------|--------------------|--------|
| Selamat Datang<br>Admin |                    |        |
| Dashboard               |                    |        |
| Form Kuota              | Halaman Laporan    |        |
| Peta Pendakian          |                    |        |
| Laporan                 |                    |        |

Gambar 4.21. Halaman Laporan Pendapatan Pusat

## **4.4.13. Halaman Utama Android**

Halaman utama dalam sistem ini adalah suatu halaman yang berguna untuk mengakses keseluruhan menu dalam sistem ini, serta user bisa memilih gunung yang akan dibooking di area Jawa Timur. Berikut ini gambaran halaman utama dari sistem ini.

![](_page_14_Picture_111.jpeg)

Gambar 4.22. Halaman Utama Android

### **4.4.14. Halaman Input Data Lokasi Android**

Halaman input data lokasi berfungsi untuk menginput koordinat dari posisi pengguna. Di halaman ini, pengguna memasukkan data yang diperlukan, untuk

langsung mengiputkan koordinat posisi awal user berada.. Berikut ini gambaran dari halaman input data koordinat.

![](_page_15_Figure_1.jpeg)

Gambar 4.23. Halaman Input Data Lokasi Android

## **4.4.15. Halaman Utama Booking Android**

Halaman utama booking ini berfungsi untuk menampilkan menu pilihan booking yang ada di dalam sistem. Berikut ini gambaran dari halaman utama booking android yang digunakan oleh user.

![](_page_15_Figure_5.jpeg)

Gambar 4.24. Halaman Utama Booking Android

### **4.4.16. Halaman Informasi Gunung Android**

Halaman Informasi Gunung ini berfungsi untuk menampilkan informasi data gunung. Berikut ini gambaran dari halaman informasi gunung android.

![](_page_16_Picture_2.jpeg)

Gambar 4.25. Halaman Informasi Gunung Android

#### **4.4.17. Halaman Kuota Gunung Android**

Halaman kuota gunung android ini berfungsi untuk menampilkan data jumlah kuota booking yang disediakan oleh admin. Berikut ini gambaran dari halaman kuota booking android.

![](_page_16_Figure_6.jpeg)

Gambar 4.26. Halaman Kuota Gunung Android

### **4.4.18. Halaman Form Booking Gunung Android**

Halaman form booking bagian penting, karena disini user diharuskan mengisi data lengkap untuk membooking pendakian gunung. Berikut ini gambaran dari halaman form booking android.

![](_page_17_Picture_2.jpeg)

Gambar 4.27. Halaman Form Booking Gunung Android

## **4.4.19. Halaman Konfirmasi Pembayaran Android**

Halaman konfirmasi pembayaran ini berfungsi memasukkan data yang sudah dibayarkan, untuk dikonfirmasikan ke pada admin pendakian. Berikut ini gambaran dari halaman konfirmasi pembayaran di android.

![](_page_17_Picture_6.jpeg)

Gambar 4.28. Halaman Konfirmasi Pembayaran

#### **4.5. Contoh Perhitungan Metode Shortest Processing Time (SPT)**

Berikut ini akan dijelaskan mengenai contoh perhitungan metode Shortest Processing Time dalam sistem Booking Online berbasis Android Pendakian Gunung di Jawa Timer. Contoh perhitungan ini akan mengambil sampel data dari form validasi pendakian.

### **4.5.1. Data Perhitungan**

Berikut ini data yang digunakan dalam contoh perhitungan ini.

a. Data Awal

Data yang diambil dari sistem yaitu No Id Ktp, tanggal berangkat, dan tanggal pulang.

| No             | No ID KTP    | Tanggal Berangkat | <b>Tanggal Pulang</b> |
|----------------|--------------|-------------------|-----------------------|
| 1              | 123456789    | 2020-08-27        | 2020-08-27            |
| $\overline{2}$ | 12345678907  | 2020-08-19        | 2020-08-20            |
| 3              | 123456789876 | 2020-08-20        | 2020-08-21            |
| $\overline{4}$ | 1234567654   | 2020-08-24        | 2020-08-25            |
| 5              | 23452345345  | 2020-08-20        | 2020-08-21            |
| 6              | 12345678901  | 2020-08-17        | 2020-08-18            |
| 7              | 12345678902  | 2020-08-17        | 2020-08-19            |
| 8              | 123456789098 | 2020-08-20        | 2020-08-22            |
| 9              | 456456456    | 2020-08-26        | 2020-08-28            |
| 10             | 12345678905  | 2020-08-18        | 2020-08-20            |
| 11             | 1234567898   | 2020-08-27        | 2020-08-29            |
| 12             | 1234565432   | 2020-08-20        | 2020-08-22            |
| 13             | 1234567990   | 2020-08-18        | 2020-08-21            |
| 14             | 123456789054 | 2020-08-19        | 2020-08-22            |
| 15             | 123123123123 | 2020-08-18        | 2020-08-21            |
| 16             | 12345678987  | 2020-08-21        | 2020-08-24            |
| 17             | 12345678903  | 2020-08-17        | 2020-08-20            |
| 18             | 789789789    | 2020-08-21        | 2020-08-24            |

Tabel 4.1. Data Awal Validasi Booking Pendakian

![](_page_19_Picture_335.jpeg)

# b. Data Perhitungan Shortest Processing Time (SPT)

Tabel data yang sudah dihitung dengan metode Shortest Processing Time (SPT)

|                             |              | Waktu          | Aliran         | <b>Batas</b>   |                  |
|-----------------------------|--------------|----------------|----------------|----------------|------------------|
| N <sub>o</sub><br>No ID KTP | Pemrosesan   | Waktu          | Waktu          | Keterlambatan  |                  |
| $\mathbf{1}$                | 123456789    | $\mathbf{0}$   | $\mathbf{0}$   | $\mathbf{0}$   | $\mathbf{0}$     |
| $\overline{2}$              | 12345678907  | $\mathbf{1}$   | $\mathbf{1}$   | $\mathbf{1}$   | $\overline{0}$   |
| $\overline{3}$              | 123456789876 | $\mathbf{1}$   | $\overline{2}$ | $\mathbf{1}$   | $\overline{0}$   |
| $\overline{4}$              | 1234567654   | $\mathbf{1}$   | $\overline{3}$ | $\mathbf{1}$   | $\boldsymbol{0}$ |
| 5                           | 23452345345  | $\mathbf{1}$   | $\overline{4}$ | $\mathbf{1}$   | $\boldsymbol{0}$ |
| 6                           | 12345678901  | $\mathbf{1}$   | 5              | $\mathbf{1}$   | $\theta$         |
| $\tau$                      | 12345678902  | $\overline{2}$ | $\overline{7}$ | $\overline{2}$ | $\boldsymbol{0}$ |
| 8                           | 123456789098 | $\overline{2}$ | 9              | $\overline{2}$ | $\boldsymbol{0}$ |
| 9                           | 456456456    | $\overline{2}$ | 11             | $\overline{2}$ | $\boldsymbol{0}$ |
| 10                          | 12345678905  | $\overline{2}$ | 13             | $\overline{2}$ | $\theta$         |
| 11                          | 1234567898   | $\overline{2}$ | 15             | $\overline{2}$ | $\boldsymbol{0}$ |
| 12                          | 1234565432   | $\overline{2}$ | 17             | $\overline{2}$ | $\theta$         |
| 13                          | 1234567990   | $\overline{2}$ | 19             | $\overline{2}$ | $\theta$         |
| 14                          | 123456789054 | 3              | 22             | 3              | $\boldsymbol{0}$ |
| 15                          | 123123123123 | $\overline{3}$ | 25             | 3              | $\boldsymbol{0}$ |
| 16                          | 12345678987  | $\overline{3}$ | 28             | $\overline{3}$ | $\theta$         |
| 17                          | 12345678903  | 3              | 31             | 3              | $\boldsymbol{0}$ |

Tabel 4.2. Data Penyelesaian Validasi Booking Pendakian

![](_page_20_Picture_209.jpeg)

Dengan menggunakan aturan Shortext Processing Time (SPT), menghasilkan ukuran efektifitas sebagai berikut:

- 1. Waktu penyelesaian rata-rata = jumlah aliran waktu total / jumlah pekerjaan = 584 hari / 25
	- Jadi waktu penyelesaian rata-rata = 23,36 hari
- 2. Utilisasi = jumlah waktu proses total / jumlah aliran waktu total =  $61$ hari/584 hari
	- Jadi utilisasi =  $0,104\%$
- 3. Jumlah pekerjaan rata-rata dalam sistem = jumlah aliran waktu total / waktu proses pekerjaan total = 584 hari / 61 hari
	- Jadi jumlah pekerjaan rata-rata dalam sistem = 9,573 pekerjaan
- 4. Keterambatan pekerjaan rata-rata = jumlah hari terlambat / jumlah pekerjaan  $= 0/25$ 
	- Jadi keterambatan pekerjaan rata-rata  $= 0$  hari